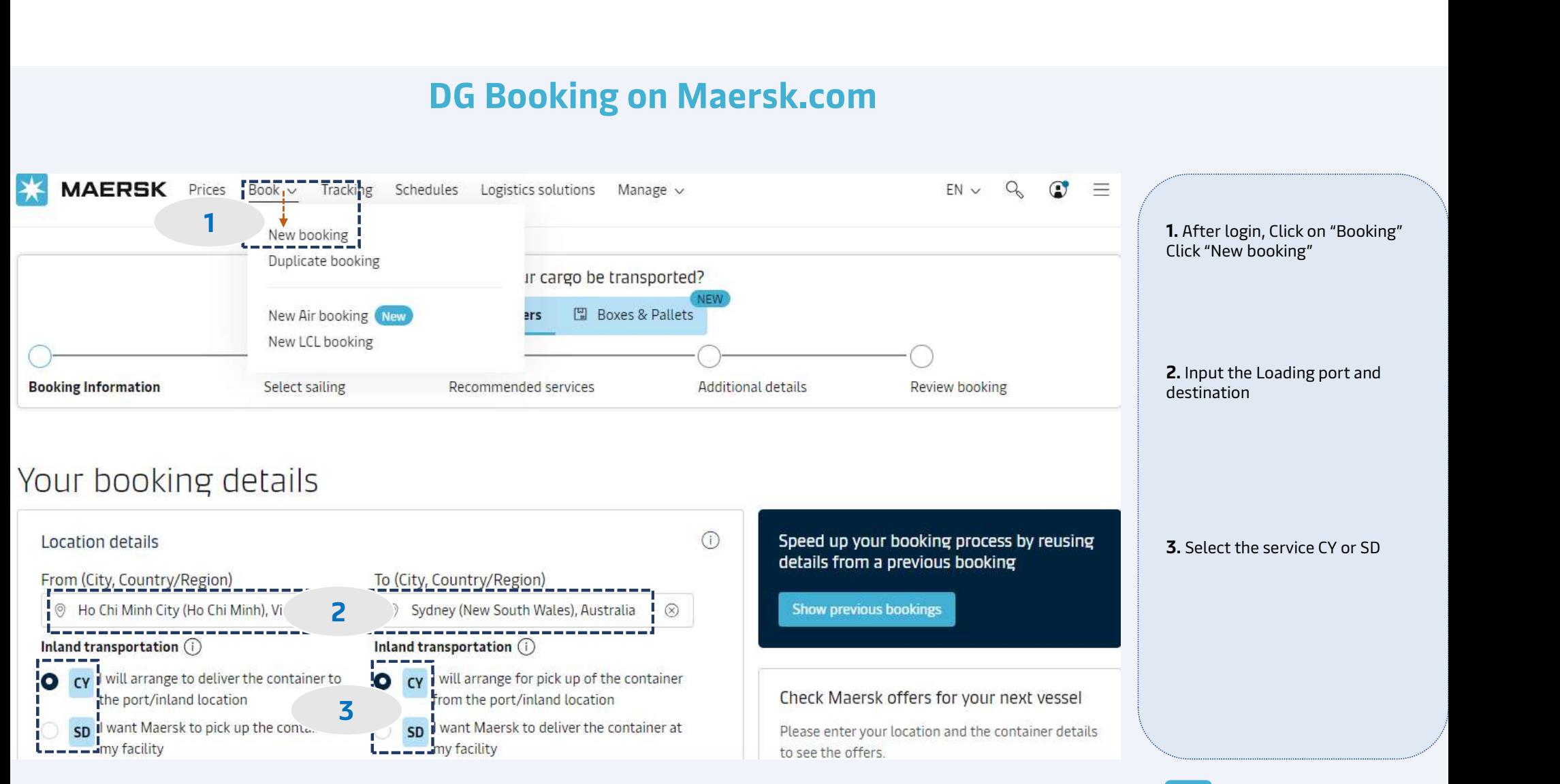

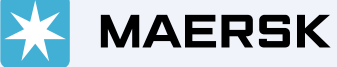

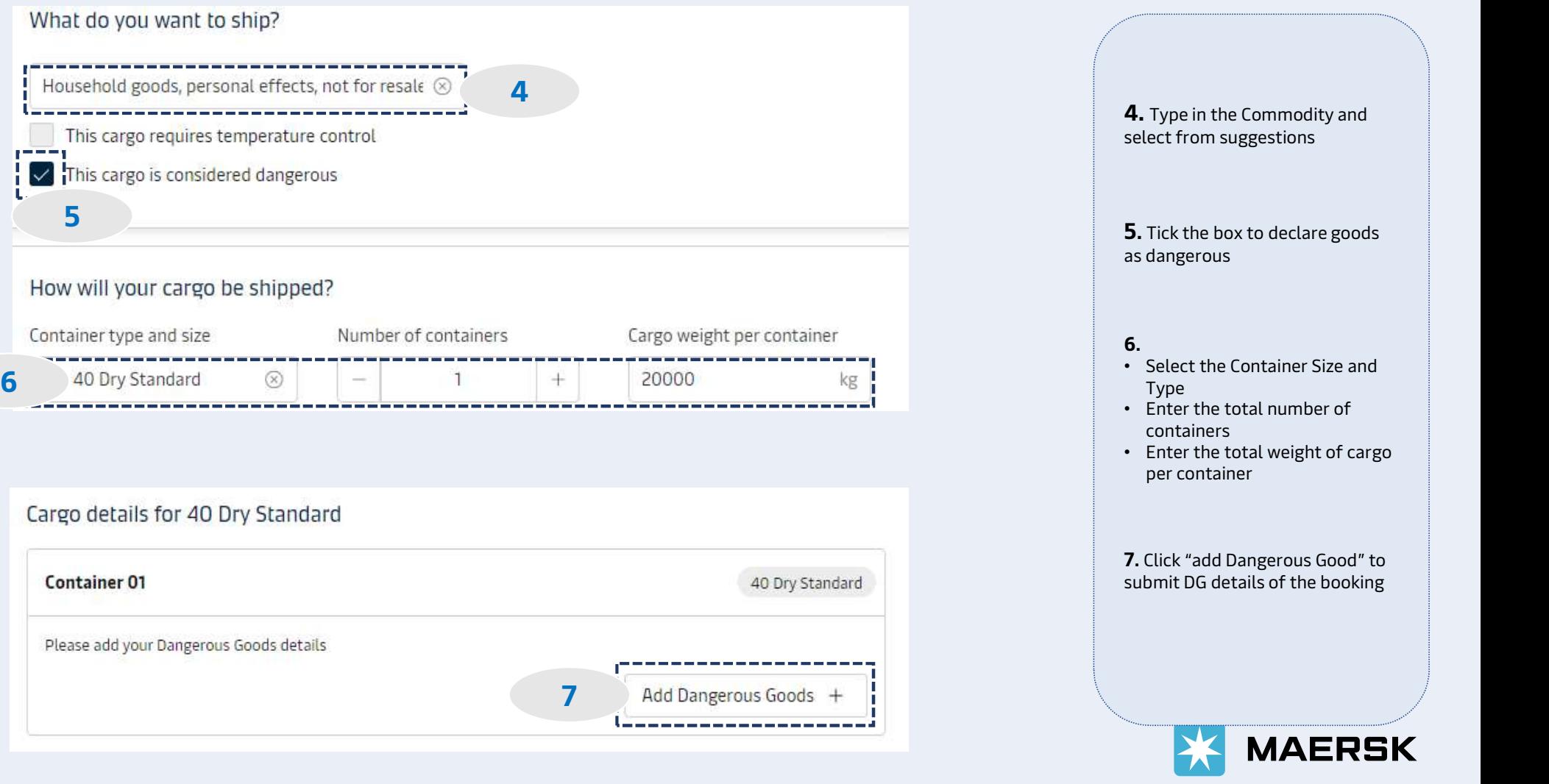

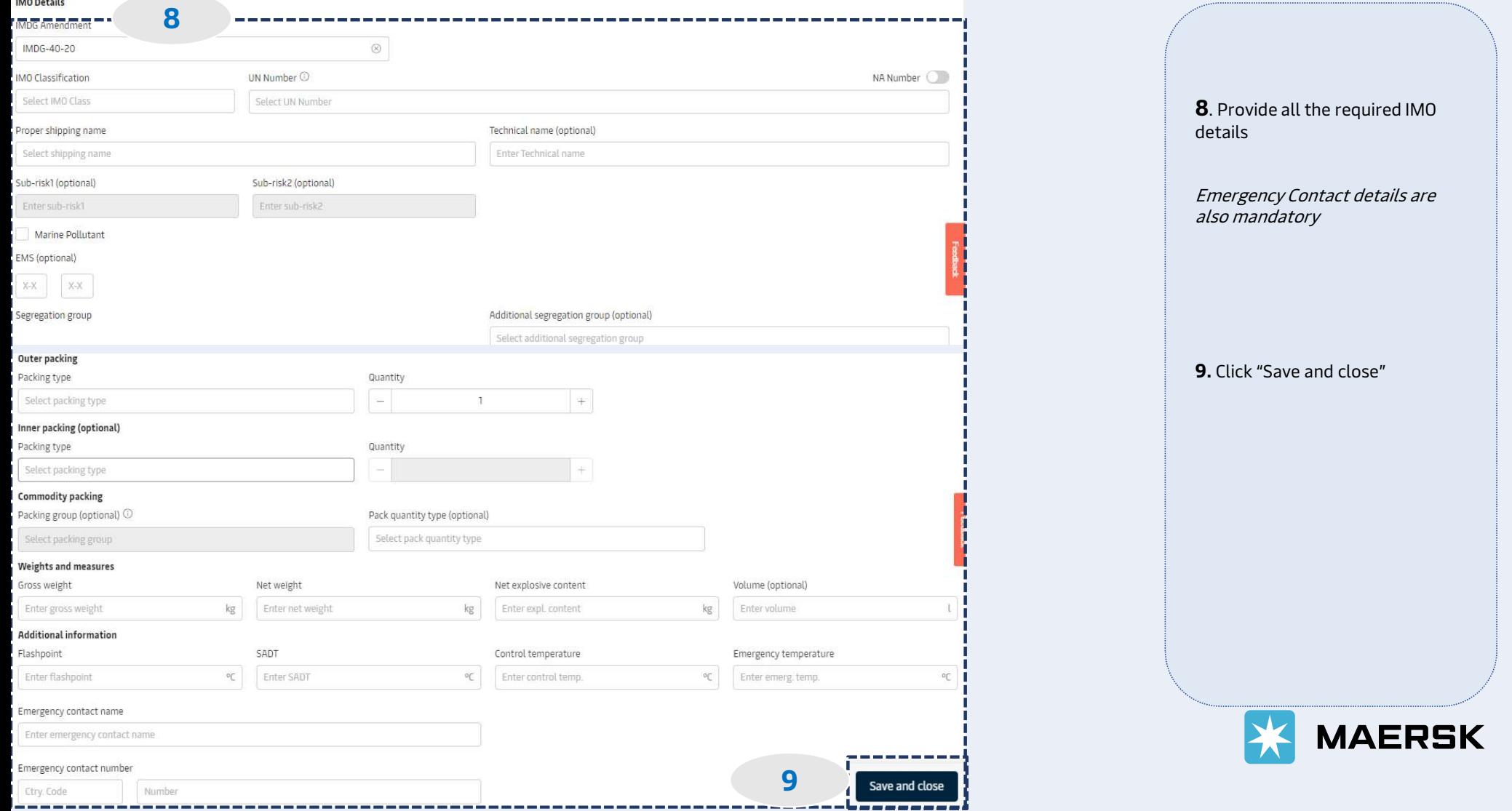

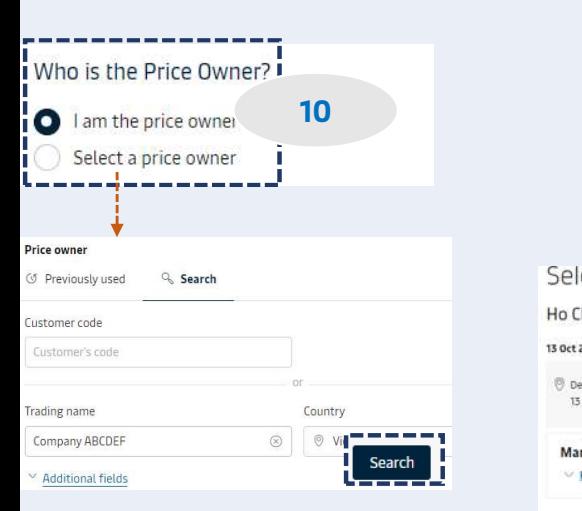

Select sailing

Price breakdown & details

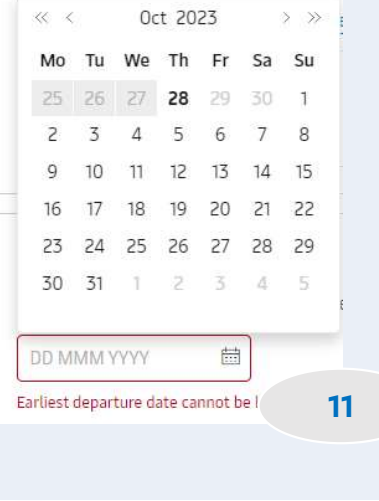

Classification: Internal

Clicking the button takes you to the next step to s

---------

## DG Booking on Maersk.com

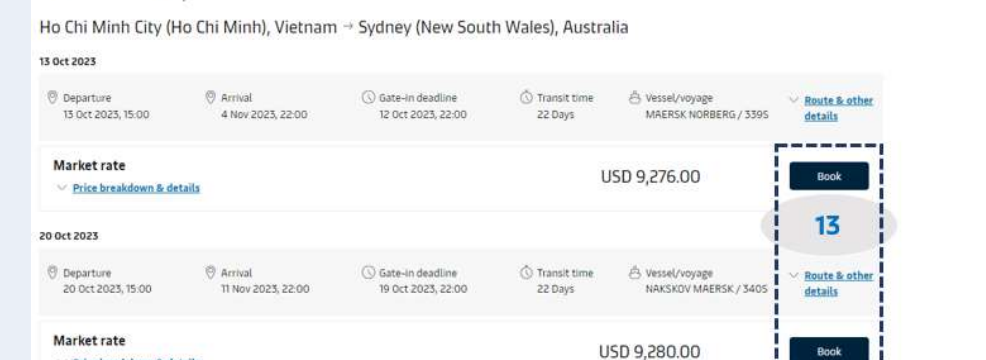

### Recommended services **Additional Services Value Protect** Value Protect is extended liability solution to keep the value of cargo safe from logistics related risk. Value Protect Terms and Conditions [5] Level of cover Price:  $11 \qquad \qquad$ Select an option Ŵ. 14**Container Preparation Product**

No of containers

 $\overline{1}$ 

 $\rightarrow$ 

 $+$ 

Price

 $1 \times$  USD 350.00

Add

The service of preparing the containers for the carriage of cargo, with the purpose

of securing and safeguarding the quality of the goods (agro commodities, high

value cargo etc.) while kept in the container. v show more

### 10. Select Price Owner:

- If the Price Owner is the same as the Booked by, click "I am the price owner"
- If different, click "Select a price owner" & dialog box will show for your key in the price owner info. Then, click Search and "Confirm"

### 11. Select suitable schedule:

- Click Calendar Icon
- Select your preferred departure date

12. Click "Continue to book"

**13.** Select suitable schedule and click "Book"

14. View "Recommended services" If you would like to buy, click "add" otherwise, click "Continue"

#### Additional details Container stuffing details 1 x 40 Dry Standard m Pick-up depot **in Pick-up date and reference** Enter haulage reference (optional) **Tan Cang My Thuy Depot** Industrial Zone district 2, Ward Tha Enter haulage reference (optional) Ho Chi Minh City 29 Vietnam 700000 September 2023 15 elect a different depo Review booking **Review booking** Additional information **Booking information** Sailing selection

#### Notification preferences

Booking confirmation will be sent as per your communication preferences registered with us. If you want us to send booking confirmation to any additional addresses, please specify by checking the tick-box below and adding the relevant email address.

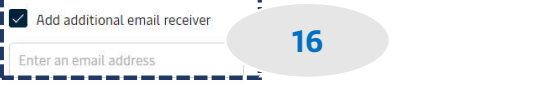

#### Terms & Conditions

Thank you for choosing to book with us. By clicking the "Submit Booking" button below, you agree to the following terms and conditions, and make the following representations concerning the Goods.

#### **Cargo confirmation**

Without prejudice to all the Carrier's rights under the terms of carriage [2], I confirm as Shipper (or on behalf of and with full authority from the Shipper) that:

- . The Goods in this booking are declared correctly in accordance with the requirements, definitions and/or classifications in the International Maritime Dangerous Goods Code 2016 including any amendments thereto and as may be updated from time to time.
- . The Goods are safe for carriage by sea and packed and loaded in accordance with the Code of Practice for Packing of Cargo Transport Units 2014 including any amendments thereto and as may be updated from time to time.
- . I understand that the Carrier is entitled to open and/or scan any package or Container at any time and to inspect the contents.

By clicking submit booking you agree that the terms and conditions C' will govern your booking.

 $\blacktriangleright$  I have read and accept all the terms and conditions of this booking

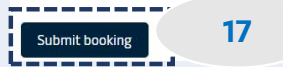

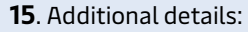

- Select "Select a different depot"; a dialog box appeared to appear all other depot of empty pickup for your selection.
- Select date of empty pickup.

16. You can add more mail to receive the booking confirm

17. Click "Submit booking"

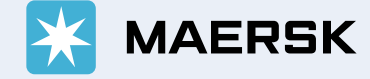

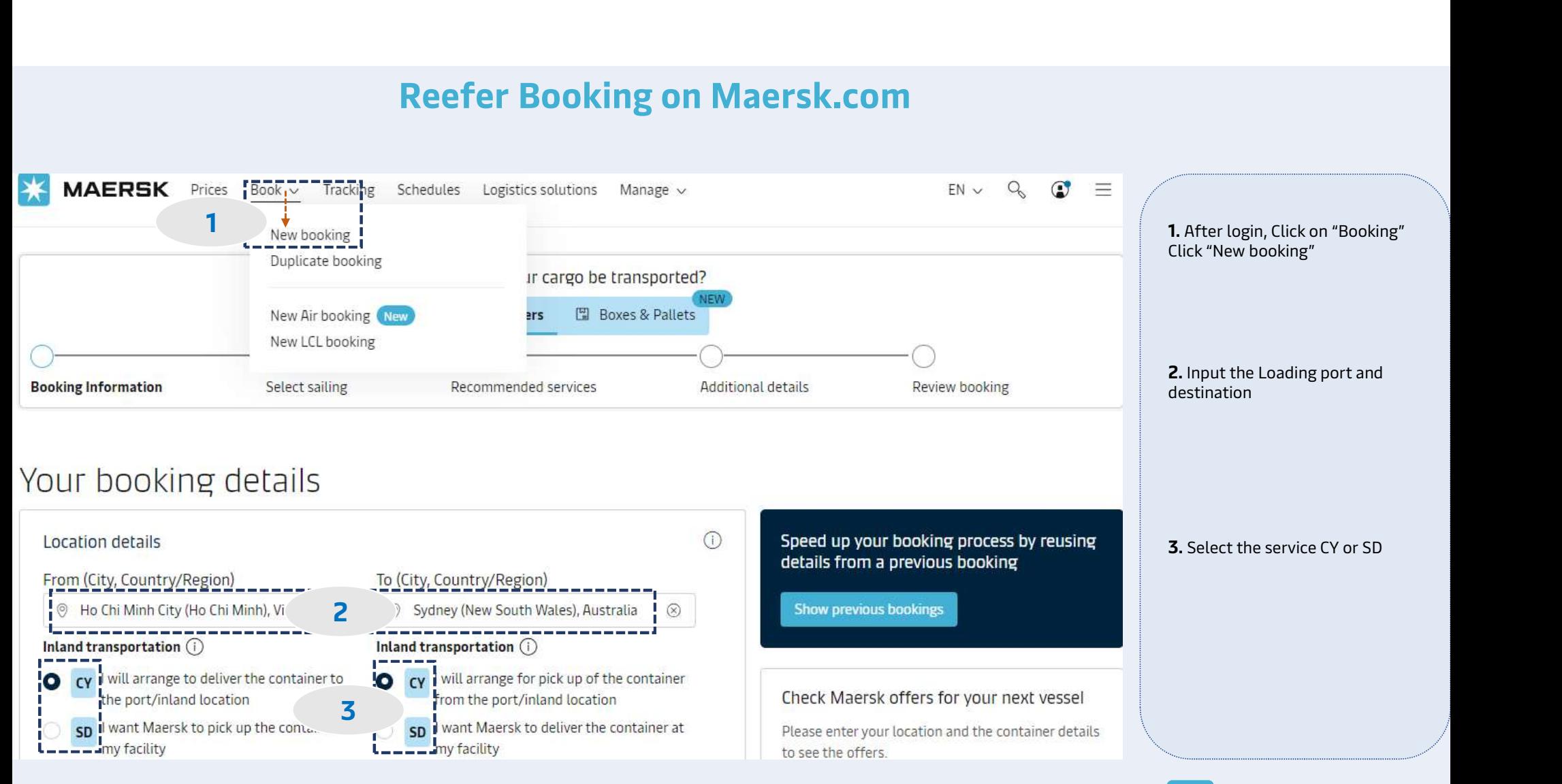

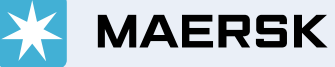

What do you want to ship? ---------Fish fillets, frozen 4 8 1  $\sqrt{\phantom{a}}$  This cargo requires temperature control This cargo is considered dangerous How will your cargo be shipped? Container type and size Number of containers Cargo weight per container 40 Reefer High 20000 5 <u>1</u> kg --------Specify your Reefer settings Recommendations can be found in our **Commodity Database** A Cold Treatment (CT) process protects Reefer container type the receiving country's agricultural 6Standard (40')  $(\widehat{\mathbf{x}})$ industry from unwanted pests. It is designed to effectively kill all living flies, Cold treatment (more info) (i) eggs, and larvae in or on the fruit by lowering the fruit pulp temperature and Yes O No maintaining it for a specific time period. More info via the link provided. Temperature (i)  $-18$ Container drain holes allow water captured in the floor to drain out of the No. of Cargo Probes (1) Drain holes <sup>(------</sup> container. Container drains should only be O Open O Closed open in shipments of fresh respiring produce. Fresh Air Exchange (i) Ventilation volume Open C Closed  $m^3/h$ our Humidity <sup>1</sup> Humidity percentage Yes O No Additional equipment (1) GenSet is a diesel-powered generator which gives you the option to keep your GenSet Export reefer container powered on during longer GenSet Import inland transportation, e.g. on truck or rail.

4. Type in the Commodity and select from suggestions

### 5.

- Select the Container Size and Type
- Enter the total number of containers
- Enter the total weight of cargo per container

6. Specify reefer settings:

- Select container type
- Input the temperature
- Click on icon below to see the explanation.

 $\bigcap$ 

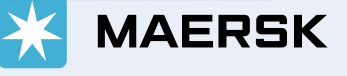

*O* Transit time

22 Days

**心 Vessel/voyage** 

USD 1,719.00

PHOENIX D / 338S

 $\vee$  Route & other

**Book** 

**Book** 

Add

details

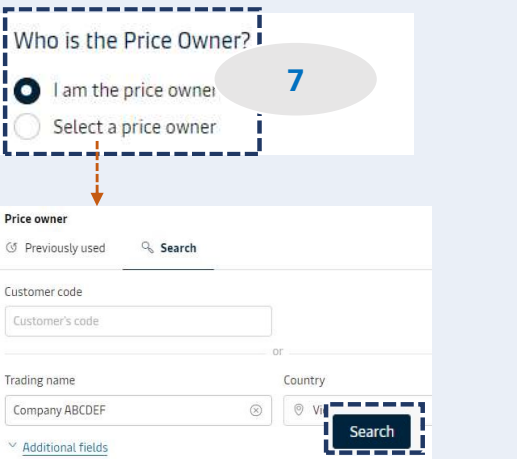

Select sailing

6 Oct 2023, 15:00

 $\vee$  Price breakdown & details

**Market rate** 

 $Q$  Arrival

28 Oct 2023, 22:00

6 Oct 2023 **O** Departure

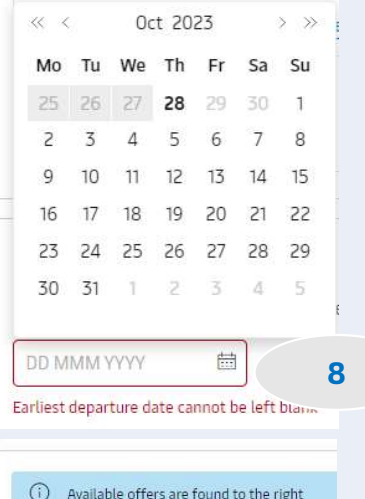

Classification: Internal and Internal and Internal and Internal and Internal and Internal and Internal and

Clicking the button takes you to the next step

\_\_\_\_\_\_\_\_\_

#### 13 Oct 2023 **O** Arrival **O** Departure  $\bigcirc$  Gate-in deadline **O** Transit time **心 Vessel/voyage**  $\vee$  Route & other 13 Oct 2023, 15:00 4 Nov 2023, 22:00 12 Oct 2023, 22:00 22 Days MAERSK NORBERG / details **Market rate** USD 1,719.00  $\vee$  Price breakdown & details Recommended services  $\vee$  Additional Services **Value Protect** Value Protect is extended liability solution to keep the value of cargo safe from logistics related risk. Value Protect Terms and Conditions (2). Level of cover **Drice** Select an option  $\mathcal{L}$ 8

 $\bigcirc$  Gate-in deadline

5 Oct 2023, 22:00

#### Captain Peter™ - Reefer Monitoring Please do not select this service here if you already have Captain Peter Premium as No of containers Price Add part of your contract.  $1 \times$  USD 50.00 Cantain Peter dives you visibility to the state of your reefer shinment in transit ------11Continue 9

### 7. Select Price Owner:

- If the Price Owner is the same as the Booked by, click "I am the price owner"  $10 \t\t \text{m}$   $\text{m}$ 
	- If different, click "Select a price owner" & dialog box will show for your key in the price owner info. Then, click Search and "Confirm"

### 8. Select suitable schedule:

- Click Calendar Icon
- Select your preferred departure date

9. Click "Continue to book"

10. Select suitable schedule and click "Book"

11. View "Recommended services" If you would like to buy, click "add" otherwise, click "Continue"

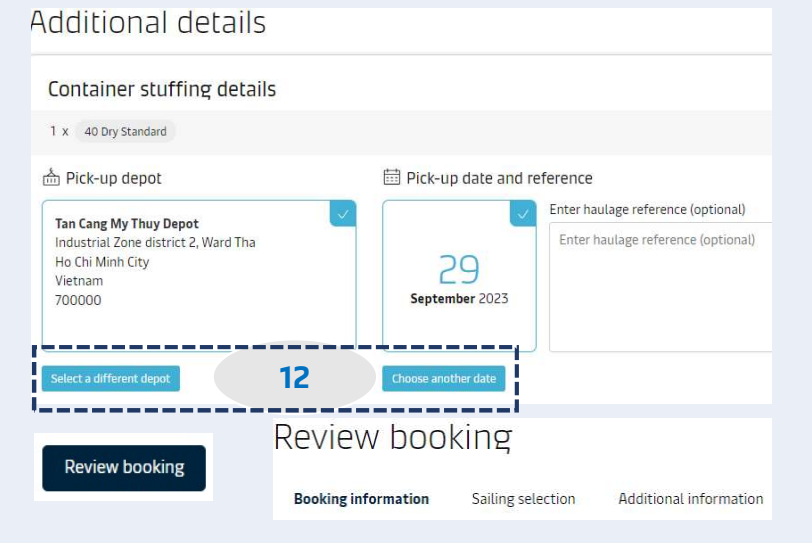

#### Notification preferences

Booking confirmation will be sent as per your communication preferences registered with us. If you want us to send booking confirmation to any additional addresses, please specify by checking the tick-box below and adding the relevant email address.

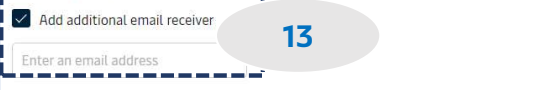

### Terms & Conditions

Thank you for choosing to book with us. By clicking the "Submit Booking" button below, you agree to the following terms and conditions, and make the following representations concerning the Goods.

#### **Cargo confirmation**

Without prejudice to all the Carrier's rights under the terms of carriage [2], I confirm as Shipper (or on behalf of and with full authority from the Shipper) that:

- . The Goods in this booking are declared correctly in accordance with the requirements, definitions and/or classifications in the International Maritime Dangerous Goods Code 2016 including any amendments thereto and as may be updated from time to time.
- . The Goods are safe for carriage by sea and packed and loaded in accordance with the Code of Practice for Packing of Cargo Transport Units 2014 including any amendments thereto and as may be updated from time to time.
- . I understand that the Carrier is entitled to open and/or scan any package or Container at any time and to inspect the contents.

By clicking submit booking you agree that the terms and conditions [2] will govern your booking.

 $\blacktriangleright$  I have read and accept all the terms and conditions of this booking

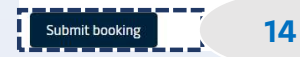

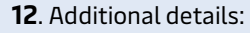

- Select "Select a different depot"; a dialog box appeared to appear all other depot of empty pickup for your selection.
- Select date of empty pickup.

13. You can add more mail to receive the booking confirm

14. Click "Submit booking"

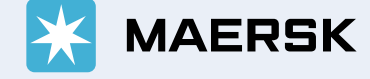

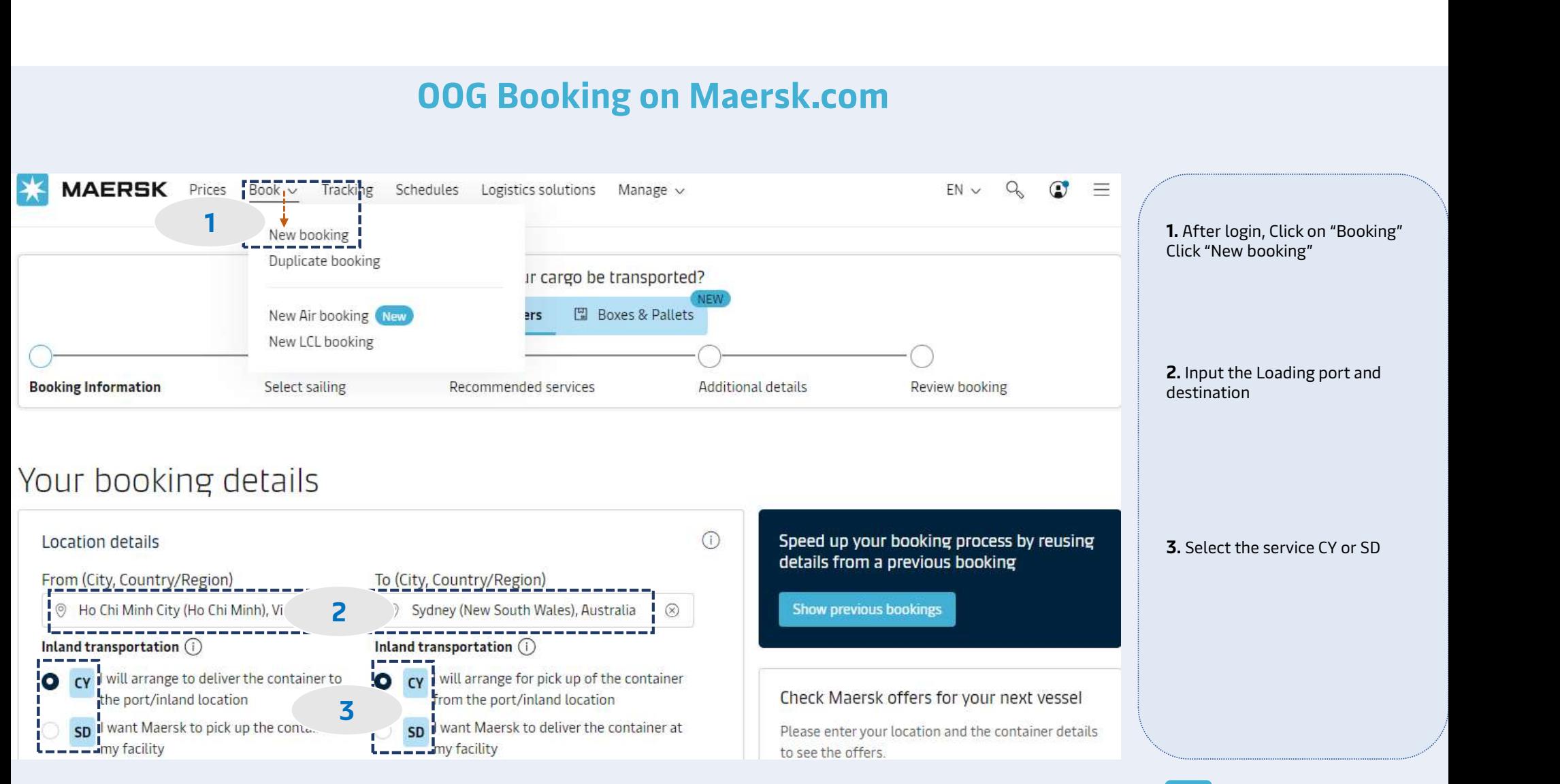

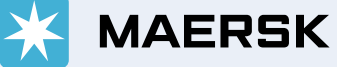

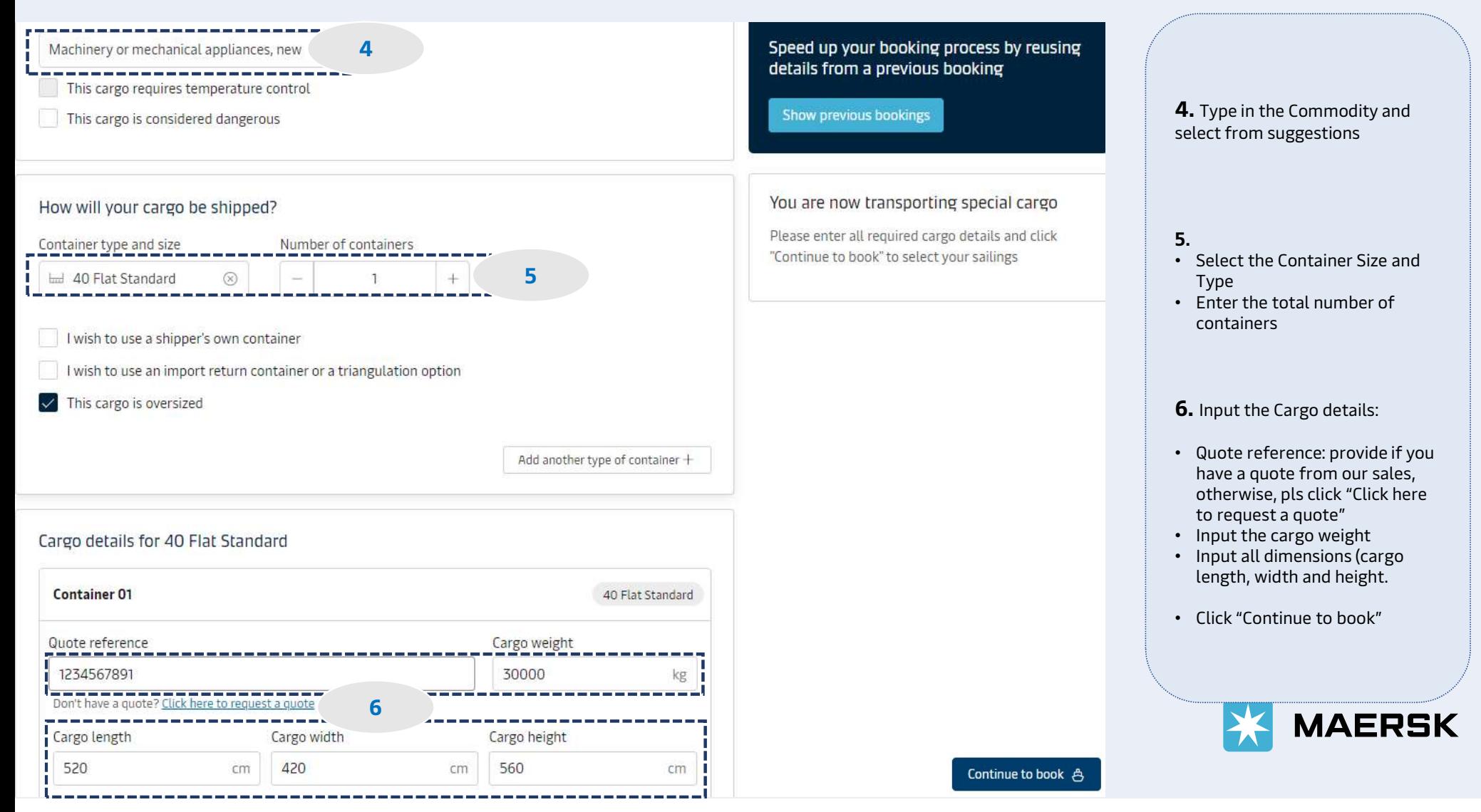

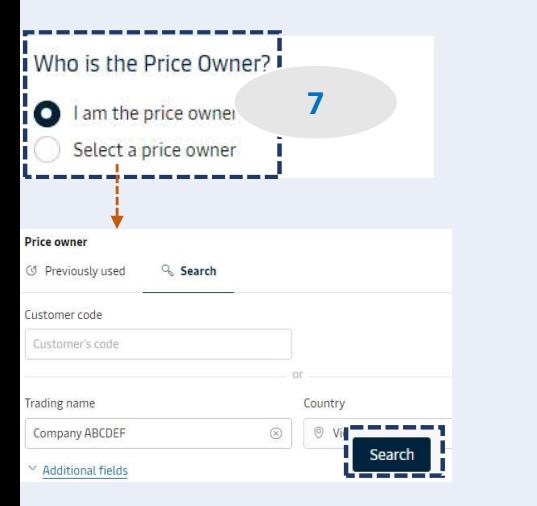

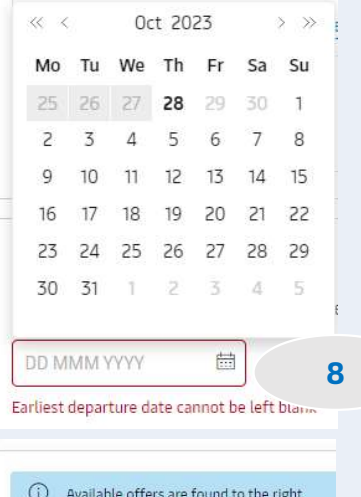

Classification: Internal and Internal and Internal and Internal and Internal and Internal and Internal and

Clicking the button takes you to the next step

\_\_\_\_\_\_\_\_

## Select sailing

#### 6 Oct 2023

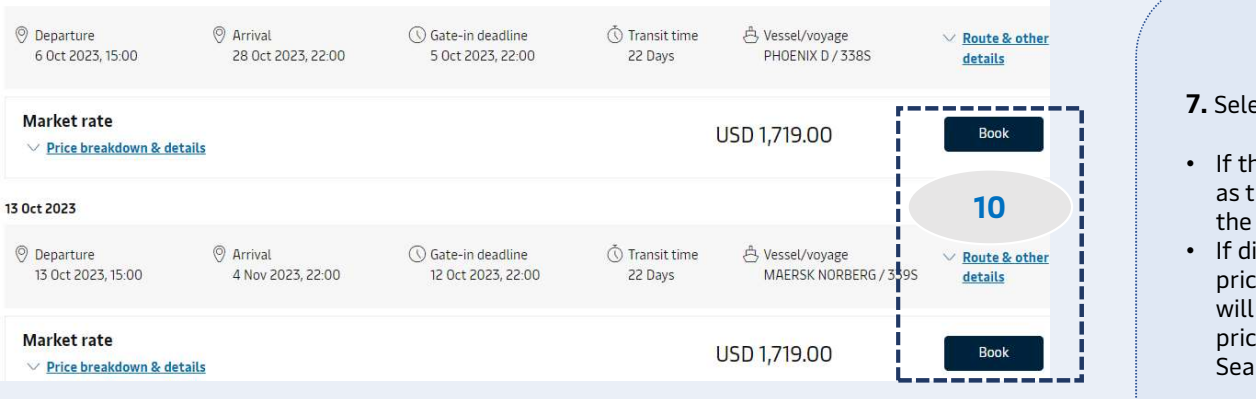

### Recommended services  $\vee$  Additional Services

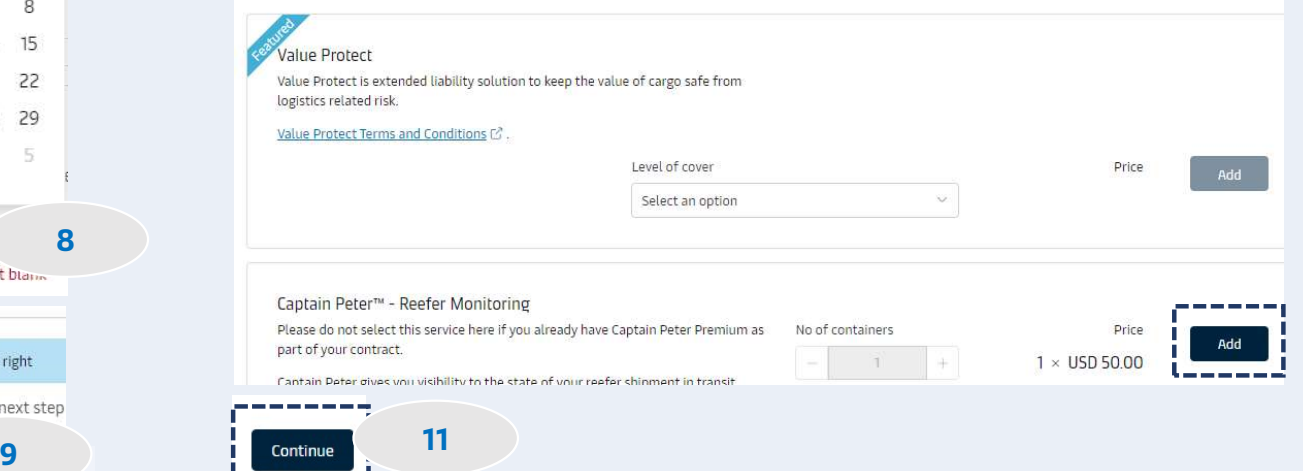

### 7. Select Price Owner:

- If the Price Owner is the same as the Booked by, click "I am the price owner"
- If different, click "Select a price owner" & dialog box will show for your key in the price owner info. Then, click Search and "Confirm"

### 8. Select suitable schedule:

- Click Calendar Icon
- Select your preferred departure date

### 9. Click "Continue to book"

10. Select suitable schedule and click "Book"

11. View "Recommended services" If you would like to buy, click "add" otherwise, click "Continue"

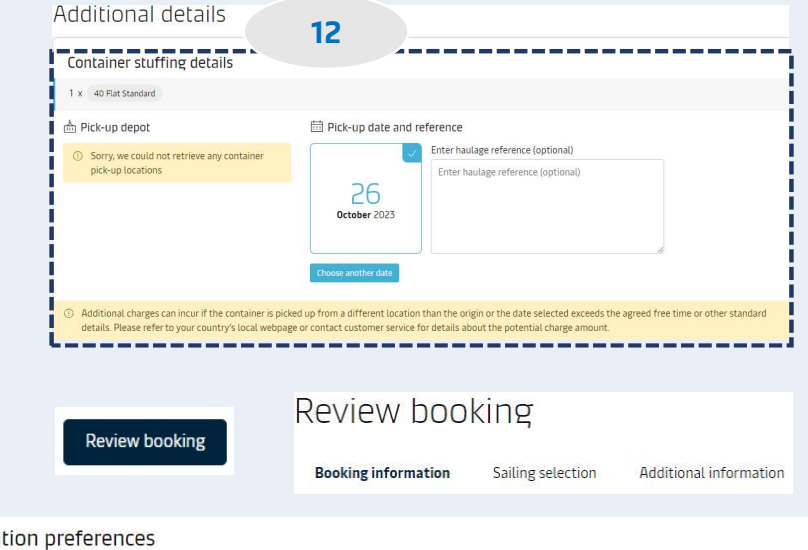

Notification preferences

Booking confirmation will be sent as per your communication preferences registered with us. If you want us to send booking confirmation to any additional addresses, please specify by checking the tick-box below and adding the relevant email address.

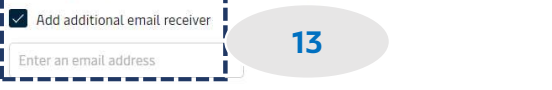

### Terms & Conditions

Thank you for choosing to book with us. By clicking the "Submit Booking" button below, you agree to the following terms and conditions, and make the following representations concerning the Goods.

#### Cargo confirmation

Without prejudice to all the Carrier's rights under the terms of carriage  $C$ , I confirm as Shipper (or on behalf of and with full authority from the Shipper) that:

- . The Goods in this booking are declared correctly in accordance with the requirements, definitions and/or classifications in the International Maritime Dangerous Goods Code 2016 including any amendments thereto and as may be updated from time to time.
- . The Goods are safe for carriage by sea and packed and loaded in accordance with the Code of Practice for Packing of Cargo Transport Units 2014 including any amendments thereto and as may be updated from time to time.
- . I understand that the Carrier is entitled to open and/or scan any package or Container at any time and to inspect the contents.

By clicking submit booking you agree that the terms and conditions C' will govern your booking.

 $\triangledown$  I have read and accept all the terms and conditions of this booking

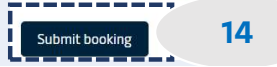

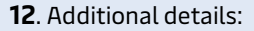

- Select date of empty pickup.
- For special container type is OOG: Equipment available will be checked, thus, there is no depot appeared as normal container type.

13. You can add more mail to receive the booking confirm

14. Click "Submit booking" as normal.

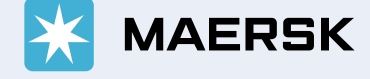